# LCD monitor Acer

Návod na obsluhu

Copyright © 2015 . Acer Incorporated. All Rights Reserved.

Acer LCD Monitor User's Guide Original Issue: 05/2015

Changes may be made periodically to the information in this publication without obligation to notify any person of such revisions or changes. Such changes will be incorporated in new editions of this manual or supplementary documents and publications. This company makes no representations or warranties, either expressed or implied, with respect to the contents hereof and specifically disclaims the implied warranties of merchantability or fitness for a particular purpose.

Record the model number, serial number, purchase date and place of purchase information in the space provided below. The serial number and model number are recorded on the label affixed to your computer. All correspondence concerning your unit should include the serial number, model number and purchase information.

No part of this publication may be reproduced, stored in a retrieval system, or transmitted, in any form or by any means, electronically, mechanically, by photocopy, recording or otherwise, without the prior written permission of Acer Incorporated.

Acer LCD Monitor User's Guide

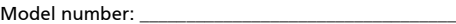

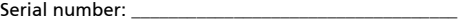

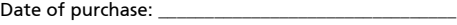

Place of purchase: \_\_\_\_\_\_\_\_\_\_\_\_\_\_\_\_\_\_\_\_\_\_\_\_\_\_\_\_\_\_\_\_

Acer and the Acer logo are registered trademarks of Acer Incorporated. Other companies' product names or trademarks are used herein for identification purposes only and belong to their respective companies.

# <span id="page-2-0"></span>Špeciálne poznámky ohľadne LCD monitorov

Nasledujúce prípade sa u LCD monitorov vyskytujú bežne a nepredstavujú problém.

- **•** Kvôli charakteru fluorescenčného svetla môže obrazovka počas počiatočného používania blikat'. Monitor vypnite pomocou siet'ového vypínača a opätovne ho zapnite, aby ste sa presvedčili, že blikanie prestalo.
- **•** V rámci obrazovky môžete nájst' miesta s mierne nevyváženým jasom, a to v závislosti na vzore pracovnej plochy, ktorý požívate.
- **•** LCD obrazovka má 99,99 % alebo viac efektívnych pixlov. Môže obsahovat' 0,01 % alebo menej chýb, ku ktorým patria chýbajúce pixle alebo trvalé svietenie pixla.
- **•** Kvôli charakteru LCD obrazovky môže po prepnutí obrazu, ktorý bol zobrazený počas dlhej doby dôjst' k vzniku paobrazu predchádzajúcej obrazovky. V takomto prípade sa obrazovka zmenou obrazu pomaly zotaví. Môžete taktiež monitor na niekoľko hodín pomocou siet'ového vypínača vypnút'.

# <span id="page-2-1"></span>Informácie pre vašu bezpečnost' a pohodlie

## <span id="page-2-2"></span>Bezpečnostné pokyny

Pozorne si tieto pokyny prečítajte. Tento dokument pre možnú budúcu potrebu uschovajte. Postupujte podľa všetkých varovaní a pokynov vyznačených na výrobku.

## <span id="page-2-3"></span>Čistenie monitora

Pozorne počas čistenia monitora dodržiavajte tieto pokyny:

- **•** Pred čistením vždy monitor odpojte od prívodu elektrickej energie.
- **•** Pomocou mäkkej tkaniny utrite obrazovku, ako aj prednú čast' a boky skrinky.

## <span id="page-2-4"></span>Pripojenie/odpojenie zariadenia

Počas pripájania alebo odpájania prívodu elektrickej energie k alebo od LCD monitora dodržiavajte nasledujúce pokyny:

- **•** Pred pripojením siet'ového kábla k siet'ovej prívodnej zásuvke pripojte k monitoru podstavec.
- **•** Pred pripájaním akéhokoľvek kábla, alebo pred odpájaním siet'ového kábla vypnite monitor aj počítač.
- **•** Ak je systém vybavený viacerými zdrojmi napájania, prívod elektrickej energie odpojte odpojením všetkých siet'ových káblov od zdrojov energie.

## <span id="page-3-0"></span>Prístupnost'

Presvedčte sa, že zásuvka, ku ktorej chcete pripojit' siet'ový kábel je ľahko dostupná a je umiestnená čo najbližšie k užívateľovi zariadenia. Ak potrebujete odpojit' prívod elektrickej energie do zariadenia, vytiahnite zo siet'ovej prívodnej zásuvky siet'ový kábel.

## <span id="page-3-1"></span>Bezpečné počúvanie

Kvôli ochrane sluchu postupujte podľa nasledujúcich pokynov.

- **•** Hlasitost' zvyšujte postupne, a to dokiaľ nebudete zvuk počut' čisto, pohodlne a bez akéhokoľvek skreslenia.
- **•** Po nastavení úrovne hlasitosti hlasitost' nezvyšujte pred nastavením slúchadiel.
- **•** Obmedzte dlhé doby počúvania hlasitej hudby.
- **•** Vyhnite sa zvyšovaniu hlasitosti kvôli prekrytiu hlasitých prostredí.
- **•** Ak nepočujte ľudí, ktorí s vami hovoria, hlasitost' znížte.

#### <span id="page-3-2"></span>Varovania

- **•** Tento výrobok nepoužívajte v blízkosti vody.
- **•** Tento výrobok neumiestňujte na nestabilný vozík, stojan alebo stolík. Ak výrobok spadne, môže dôjst' k jeho vážnemu poškodeniu.
- **•** Štrbiny a otvory určené pre vetranie zabezpečujú spoľahlivú činnost' výrobku a chránia ho pred prehriatím. Tieto otvory nesmú byt' blokované ani zakryté. Otvory by nikdy nemali byt' zablokované umiestnením výrobku na posteľ, pohovku, koberec alebo na iný podobný povrch. Tento výrobok by sa nikdy nemal umiestňovat' v blízkosti, alebo na radiátor alebo zdroj tepla, ani do zapustených miest, a to pokiaľ nie je zabezpečené dostatočné vetranie.
- **•** Do tohto výrobku nezasúvajte cez ktorýkoľvek otvor na skrinke žiadne predmety, pretože môže dôjst' k styku s bodmi s nebezpečným napätím alebo k skratovaniu súčastí, čoho dôsledkom môže byt' vznik požiaru alebo elektrického šoku. Na výrobok ani do jeho vnútra nenalievajte tekutiny akéhokoľvek druhu.
- **•** Aby ste zabránili poškodeniu vnútorných prvkov a aby ste zabránili vytečeniu batérie, výrobok neumiestňujte na miesto s výskytom vibrácií.
- **•** Nikdy nepoužívajte na športoviskách v telocvičniach alebo na iných miestach s výskytom vibrácií, a to kvôli možnému vzniku skratu alebo poškodeniu vnútorných zariadení.

## <span id="page-3-3"></span>Používanie zdroja elektrického prúdu

- **•** Tento výrobok by mal byt' napájaný typom elektrického prúdu uvedeným na štítku s označením. Ak si nie ste istí druhom dostupného typu dodávanej elektrickej energie, túto náležitost' prekonzultujte s vašim predajcom alebo s miestnym dodávateľom energie.
- **•** Zabráňte tomu, aby čokoľvek ležalo na siet'ovom kábli. Tento výrobok neumiestňujte na miesta, na ktorých by ľudia mohli šliapat' na siet'ový kábel.
- **•** Ak sa v prípade tohto výrobku používa predlžovací kábel, presvedčte sa, že hodnota ampérov zariadení pripojených k predlžovaciemu káblu nepresahuje

medznú hodnotu ampérov predlžovacieho kábla. Taktiež sa presvedčte, že celkový menovitý výkon výrobkov pripojených k siet'ovej zásuvke na stene neprevyšuje menovitý výkon poistky.

- **•** Siet'ovú zásuvku, viacnásobnú zásuvku alebo zásuvku nepret'ažujte pripájaním veľmi veľkého počtu zariadení. Celkové zat'aženie systému nesmie presiahnut' 80% menovitého výkonu prúdovej odbočky. Ak sa používajú viacnásobné zásuvky, zat'aženie by nemalo presiahnut' 80% vstupného menovitého výkonu viacnásobnej siet'ovej zásuvky.
- **•** Siet'ový kábel pre tento výrobok je vybavený trojžilovou uzemnenou zástrčkou. Zástrčka je vhodná jedine pre uzemnené siet'ové zásuvky. Pred zasunutím zástrčky siet'ového kábla do zásuvky sa presvedčte, že siet'ový výstup je správne uzemnený. Zástrčku nezasúvajte do neuzemnenej siet'ovej zásuvky. Podrobnosti získate u svojho elektrotechnika.

**Výstraha! Uzemňovací kolík má bezpečnostnú funkciu. Používanie siet'ovej zásuvky, ktorá nie je správne uzemnená môže mat' za následok vznik elektrického šoku a/alebo poranenia.**

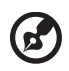

. . . . . . . . . . . . . . . . . .

**Poznámka:** Uzemňovací kolík taktiež poskytuje dobrú ochranu pred neočakávaným šumom vytváraným inými elektrickými zariadeniami v blízkosti, ktoré môžu rušit' výkon tohto výrobku.

**•** Tento výrobok používajte jedine s dodávanou súpravou siet'ového kábla. Ak potrebujete súpravu siet'ového kábla vymenit', presvedčte sa, že nový siet'ový kábel spĺňa nasledujúce požiadavky: odpojiteľný typ, uvedený v UL/ certifikovaný podľa CSA, typ SPT-2, menovitý výkon aspoň 7A 125V, schválený VDE alebo ekvivalentný, maximálna dĺžka 4,5 metrov (15 stôp).

#### <span id="page-4-0"></span>Vykonávanie servisných činností týkajúcich sa výrobku

Sami sa nepokúšajte vykonávat' servisné činnosti týkajúce sa výrobku; otvorením a odstránením krytov sa vystavíte nebezpečným napätiam a iným nebezpečenstvám. Všetky servisné zásahy prenechajte kvalifikovaným servisným technikom.

Výrobok odpojte od prívodu elektrickej energie (zásuvky na stene) a zverte ho kvalifikovanému servisnému personálu ak:

- **•** siet'ový kábel alebo zástrčka sú poškodené, prerezané alebo rozstrapkané
- **•** na výrobok sa rozliala tekutina
- **•** výrobok bol vystavený účinkom dažďa alebo vody
- **•** výrobok spadol, alebo ak došlo k poškodeniu jeho skrinky
- **•** výrobok vykazuje jasnú zmenu vo fungovaní, čo je náznakom potreby vykonania servisu
- **•** výrobok nefunguje bežným spôsobom v prípade postupovania podľa pokynov na prevádzku

**Poznámka:** Nastavujte jedine tie ovládače, ktoré sú uvedené v návode na obsluhu, pretože nesprávne nastavenie ostatných ovládačov môže mat' za následok poškodenie. Kvalifikovaný technik bude musiet' následne vynaložit' veľké množstvo práce na obnovenie výrobku do normálneho prevádzkového stavu.

#### Potenciálne výbušné prostredia

Svoje zariadenie vypnite, ak sa nachádzate v potenciálne výbušnom prostredí a dodržiavajte všetky symboly a pokyny. Potenciálne výbušné prostredia zahŕňajú prostredia, v ktorých je zvyčajne doporučené vypnút' motor vozidla. Iskry v takýchto priestoroch by mohli spôsobit' výbuch alebo požiar a následne poranenie osôb a aj smrt'. Zariadenie vypnite v blízkosti čerpacích staníc a servisných staníc. Na miestach uskladnenia PHM, skladoch a distribučných priestoroch, v chemických továrňach alebo na miestach, kde prebiehajú trhacie práce pomocou výbušnín dodržujte obmedzenia pre používanie rádiových zariadení. Priestory s potenciálne výbušným ovzduším sú často, avšak nie vždy označené. K týmto priestorom patria podpalubia lodí, zariadenia prepravy a skladovania chemikálií, vozidlá využívajúce kvapalný naftový plyn (ako je propán alebo bután) a priestory, v ktorých vzduch obsahuje chemikálie alebo súčasti ako je obilie, prach alebo kovový prach.

## <span id="page-5-0"></span>Dodatočné bezpečnostné informácie

Vaše zariadenie a jeho doplnky môžu obsahovat' malé súčasti. Uschovávajte ich mimo dosahu malých detí.

## Vyhlásenie o pixloch pre LCD

<span id="page-5-1"></span>LCD jednotka je vyrobená pomocou vysoko presných výrobných techník. Predsa len však môže niekedy dôjst' vyhoreniu niektorých pixlov, alebo k ich zobrazeniu v podobe čiernych alebo červených bodov. Táto skutočnost' nemá vplyv na zaznamenaný obraz a nepredstavuje poruchu.

Tento výrobok bol expedovaný s aktivovaním funkcie správy napájania:

- **•** Po 15 minútach bez aktivity užívateľa prejde displej do režimu spánku.
- **•** Po 30 minútach bez aktivity užívateľa prejde počítač do režimu spánku.
- **•** Počítač z režimu spánku zaktivujete stlačením hlavného vypínača.

# Tipy a informácie pre pohodlné používanie

Užívatelia počítačov sa môžu po dlhodobom používaní st'ažovat' na namáhanie očí alebo bolesti hlavy. Užívatelia sú zároveň vystavení fyzickým poraneniam v prípade dlhých dôb strávených pred počítačom. Dlhé pracovné doby, zlá poloha, zlé pracovné návyky, stres, neprimerané pracovné podmienky, osobné zdravie a ostatné faktory vo veľkej miere zvyšujú riziko vzniku fyzického poranenia.

Nesprávny spôsob používania počítača môže viest' k vzniku syndrómu karpálneho tunela, tendonitídy, tenosynovitídy alebo iných muskuloskeletálnych porúch. V rukách, ramenách, pleciach, na krku alebo chrbte sa môžu objavit' nasledujúce príznaky:

- **•** strnulost', páliaca alebo štípavá bolest'
- **•** bolest', bolestivost' alebo citlivost'
- **•** bolest', opuchy alebo búšenie
- **•** stuhnutie alebo napätost'
- <span id="page-6-0"></span>**•** pocit chladu alebo slabosti

Ak sa u vás vyskytne niektorý z týchto príznakov, alebo akýkoľvek iný príznak, ktorý sa opakuje alebo pretrváva a spôsobuje skľúčenost' a/alebo bolest' a je spôsobený používaním počítača, okamžite navštívte svojho lekára a o tejto skutočnosti informujte odbor ochrany zdravia a bezpečnosti zriadený vašim zamestnávateľom.

Nasledujúca čast' ponúka tipy na pohodlnú prácu s počítačom.

#### Nájdenie zóny pre pohodlnú prácu

Nájdite si svoju zónu pre pohodlnú prácu, nastavte uhol sledovania monitora; pomocou opierky nôh alebo zvýšenia výšky sedu si zabezpečte maximálne pohodlie. Postupujte podľa nasledujúcich tipov:

- **•** vyhýbajte sa dlhodobému zotrvaniu v nehybnej polohe
- **•** avyhnite sa hrbeniu dopredu a/alebo skláňaniu sa dozadu
- **•** pravidelne sa postavte a poprechádzajte sa, čím odstránite zo svojich svalov na nohách napätie

#### Starostlivost' o zrak

Dlhodobé sledovanie, nosenie nesprávnych okuliarov alebo kontaktných šošoviek, nadmerné interiérové osvetlenie, zle zaostrenie obrazovky, veľmi malé typy písma a displeje s nízkym kontrastom môžu vaše oči namáhat'. V nasledujúcich častiach je uvedené, ako znížit' namáhanie očí.

Oči

- **•** Svoje oči nechajte často odpočinút'.
- **•** Počas pravidelných prestávok sa pozrite mimo monitora; pozrite sa a zaostrite na vzdialený bod.
- **•** Často žmurkajte, aby ste zabránili vysušovaniu očí.

#### **Displei**

- **•** Displej udržujte v čistote.
- **•** Vaša hlava musí byt' vyššie ako je horný okraj displeja a tak, aby ak sa budete pozerat' na stred displeja, bude váš zrak smerovat' nadol.
- **•** Jas a/alebo kontrast displeja nastavte tak, aby ste dosiahli pohodlnú úroveň pre lepšiu čitateľnost' textu a čistotu obrázkov.
- **•** Lesk a odrazy eliminujte pomocou:
	- **•** umiestenia displeja takým spôsobom, aby bok displeja smeroval smerom k oknu alebo akémukoľvek inému zdroju svetla
	- **•** minimalizovania izbového osvetlenia pomocou závesov, tienidiel alebo roliet
	- **•** používania osvetlenia pracovného miesta
	- **•** zmeny uhla sledovania displeja
	- **•** používania filtra na zníženie lesku
	- **•** používania štítu displeja, akým je napríklad kus kartónu predĺžený od predného horného okraja
- **•** Zabráňte nastaveniu displeja do polohy s nevhodným uhlom sledovania.
- **•** Vyhnite sa dlhodobému pozeraniu do jasných zdrojov svetla, akými sú otvorené okná.

#### Rozvíjanie dobrých pracovných návykov

Nasledujúce pracovné návyky rozvíjajte, aby ste takto dosiahli pohodlné a produktívne používanie počítača:

- **•** Pravidelne a často si robte prestávky.
- **•** Vykonávajte nejaké nat'ahovacie cviky.
- **•** Čo najčastejšie sa nadýchajte čerstvého vzduchu.
- **•** Pravidelne cvičte a udržujte si zdravie svojho tela.

# CE

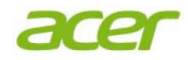

 **Acer Incorporated** 8F, 88, Sec. 1, Xintai 5th Rd., Xizhi New Taipei City 221, Taiwan

## **Declaration of Conformity**

#### We,

#### **Acer Incorporated**

8F, 88, Sec. 1, Xintai 5th Rd., Xizhi, New Taipei City 221, Taiwan Contact Person: Mr. RU Jan, e-mail:ru.jan@acer.com

And,

#### **Acer Italy s.r.l**

Via Lepetit, 40, 20020 Lainate (MI) Italy Tel: +39-02-939-921 ,Fax: +39-02 9399-2913 www.acer.it

**Product: LCD Monitor Trade Name:<br>Model Number: Model Number: SKU Number: ("x" = 0~9, a ~ z, A ~ Z, or blank)** Declare under our own responsibility that the product: **KA27 0H KA27 0H xxxxxx;** 

To which this declaration refers conforms to the relevant standard or other standardizing documents:

- EN55022:2010 Class B; EN55024:2010
- EN 61000-3-2:2006+A1:2009+A2:2009, Class D
- $\bullet$  EN61000-3-3:2008
- EN60950-1:2006/A11:2009/A1:2010+A12:2011
- Regulation (EC) No. 1275/ 2008; EN 50564:2011; IEC 62301:2011
- EN50581:2012

We hereby declare above product is in compliance with the essential requirements and other relevant provisions of EMC Directive 2004/108/EC, Low Voltage Directive 2006/95/EC, and RoHS Directive 2011/65/EU and Directive 2009/125/EC with regard to establishing a framework for the setting of ecodesign requirements for energy-related product.

#### **Year to begin affixing CE marking 2014.**

 $\rho_{\mu}$ I.

\_\_\_\_\_\_\_\_\_\_\_\_\_\_\_\_\_\_\_\_\_\_\_\_\_\_\_\_\_\_\_ **RU Jan / Sr. Manager Regulation, Acer Inc.**

 **Date May. 16 , 20 14** 

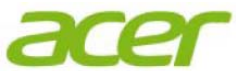

**Acer America Corporation**  333 West San Carlos St., Suite 1500 San Jose, CA 95110, U. S. A. Tel : 254-298-4000 Fax : 254-298-4147 www.acer.com

<span id="page-10-0"></span>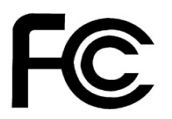

#### **Federal Communications Commission Declaration of Conformity**

This device complies with Part 15 of the FCC Rules. Operation is subject to the following two conditions: (1) this device may not cause harmful interference, and (2) this device must accept any interference received, including interference that may cause undesired operation.

The following local Manufacturer /Importer is responsible for this declaration:

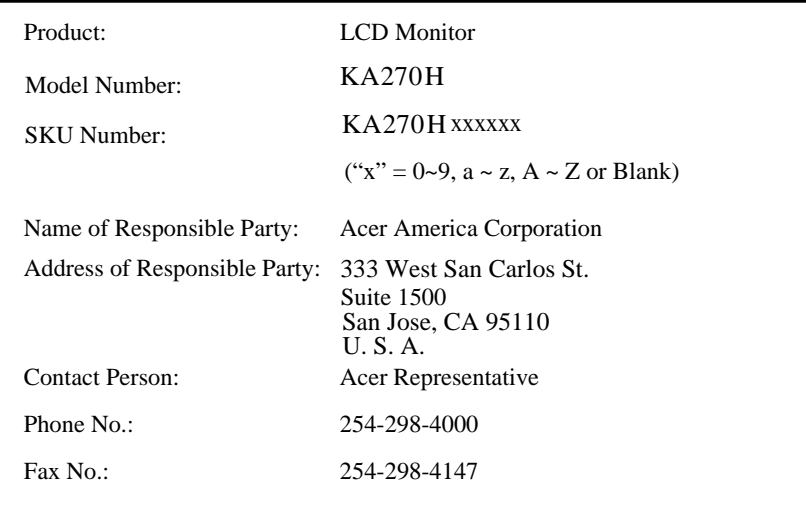

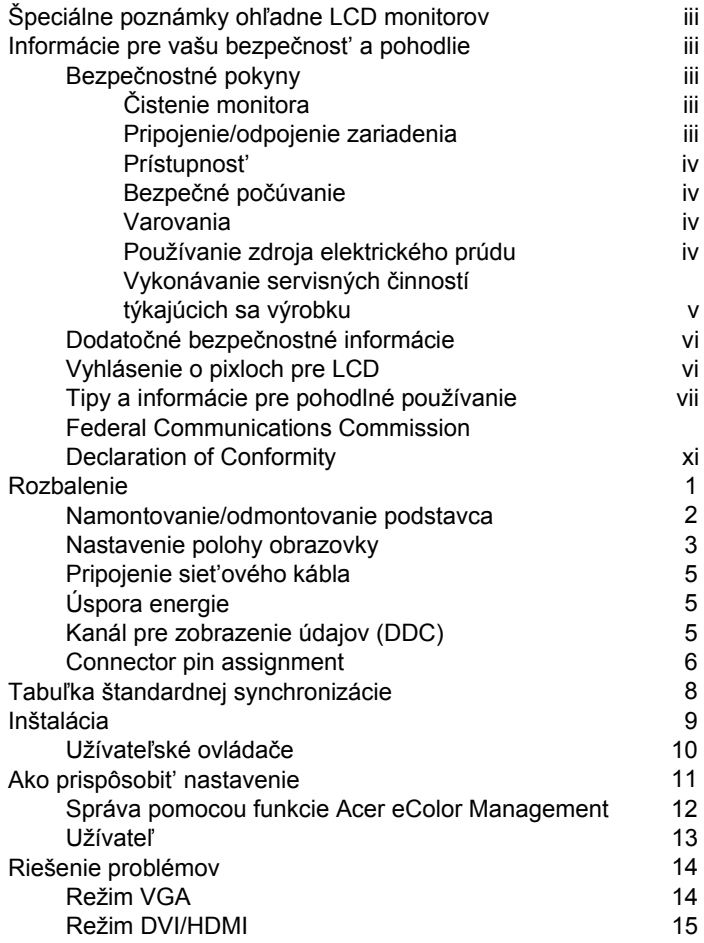

# <span id="page-12-0"></span>Rozbalenie

Po rozbalení škatule skontrolujte prítomnost' nasledujúcich súčastí a obalový materiál uschovajte pre prípad odoslania alebo prepravy monitora v budúcnosti.

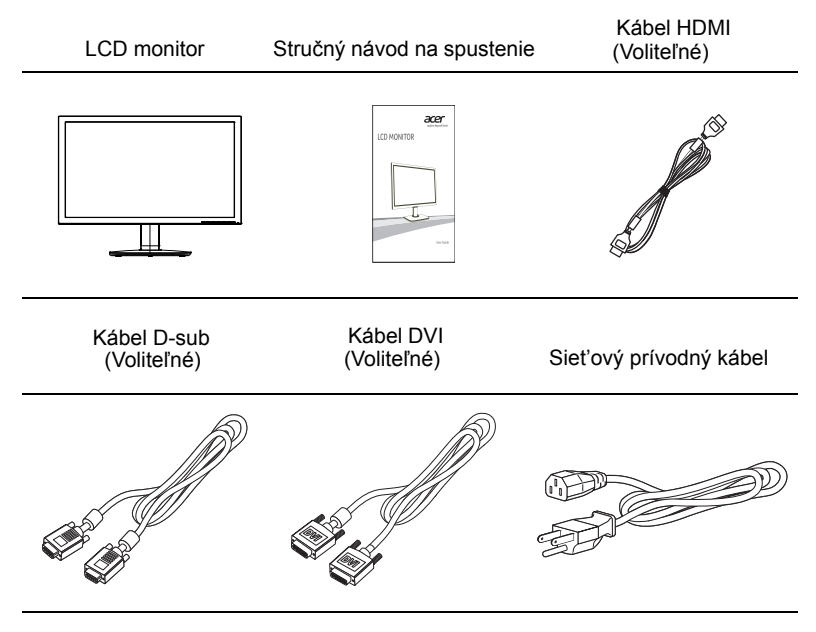

#### *Montáž a demontáž stojana* --------------------------------------------------------------------

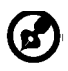

Poznámka: Vytiahnite monitor a podstavec monitora z obalu. Opatrne položte monitor obrazovkou nadol na pevný povrch – kvôli prevencii pred poškriabaním obrazovky ho podložte tkaninou.

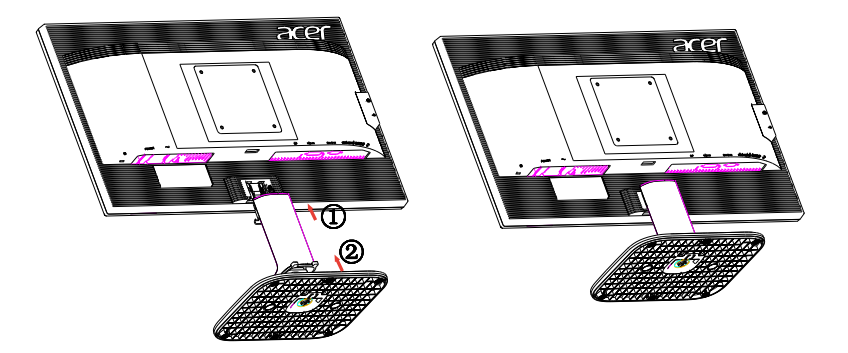

Odmontovanie: Pre odmontovanie podstavca postupujte podľa hore uvedených krokov, avšak v opačnom poradí.

#### Nastavenie polohy obrazovky

Optimalizáciu polohy pre sledovanie môžete vykonat' tak, že nastavíte naklonenie monitora uchopením okrajov monitora oboma rukami, ako je to zobrazené nižšie.

Monitor sa dá nastavit' na hodnote 15 stupňov nahor alebo 5 stupňov nadol.

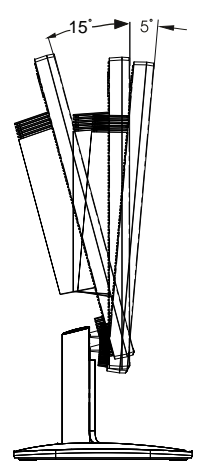

#### <span id="page-14-0"></span>Pripojenie siet'ového kábla

- **•** Najprv overte, že vami používaný siet'ový kábel je správneho typu a je vhodný pre vašu oblast'.
- **•** Monitor je vybavený univerzálnym siet'ovým prívodom, ktorý umožňuje prevádzku v pri hodnotách 100/120 V striedavého prúdu alebo 220/240 V striedavého prúdu. Nevyžaduje sa žiadne nastavenie zo strany užívateľa.
- **•** Jeden koniec siet'ového kábla zastrčte do vstupu pre napájanie a druhý koniec zastrčte do siet'ovej zásuvky.
- **•** V prípade jednotiek využívajúcich striedavý prúd hodnoty 120 V: Použite súpravu kábla uvedenú v zozname UL, vodič typu SVT a zástrčku s menovitou hodnotou 10 A/125 V.
- **•** V prípade jednotiek využívajúcich striedavý prúd hodnoty 220/240 V: Použite súpravu kábla obsahujúcu kábel H05VV-F a zástrčku s menovitou hodnotou 10 A/250 V. Súprava kábla by mala obsahovat' patričné bezpečnostné schválenia pre krajinu, v ktorej bude zariadenie nainštalované.

## <span id="page-14-1"></span>Úspora energie

Monitor bude prepnutý do režimu "úspory energie" pomocou ovládacieho signálu vyslaného ovládačom monitora, čoho signálom bude žltý LED indikátor napájania.

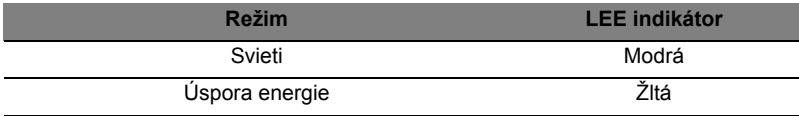

Režim úspory energie bude zachovaný dokiaľ ovládací signál nezistí skutočnost', že myš alebo klávesnica boli aktivované. Doba obnovenia z režimu "úspory energie" do režimu "zapnutia" je asi 3 sekundy.

#### <span id="page-14-2"></span>Kanál pre zobrazenie údajov (DDC)

Kvôli jednoduchšej inštalácii a v prípade, ak váš systém podporuje protokol DDC, je monitor možné pripojit' bez nutnosti ručnej konfigurácie. DDC predstavuje komunikačný protokol, prostredníctvom ktorého monitor automaticky informuje hostiteľský systém o jeho možnostiach, napríklad o podporovaných rozlíšeniach a zodpovedajúcej synchronizácii. Monitor podporuje štandard DDC2B.

# <span id="page-15-0"></span>Connector pin assignment

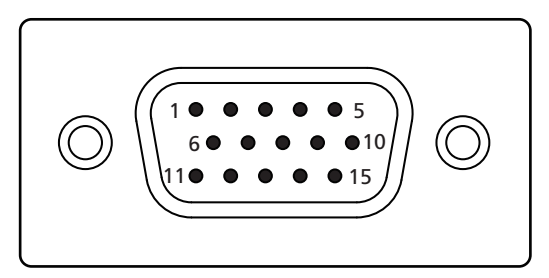

#### 15-pin color display signal cable

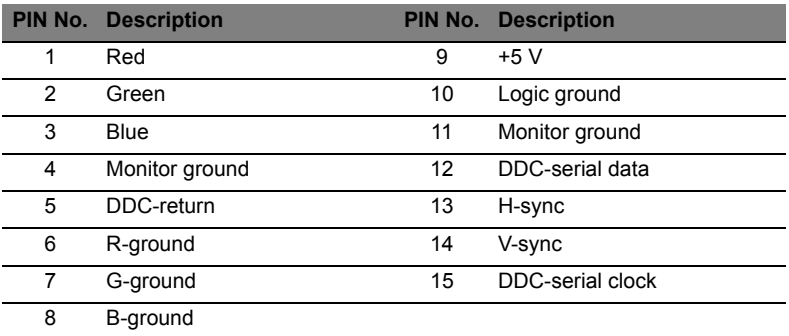

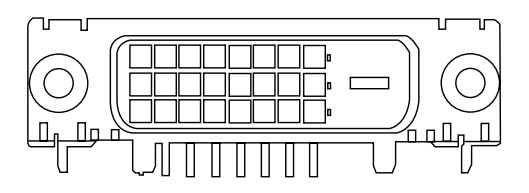

24-pin color display signal cable\*

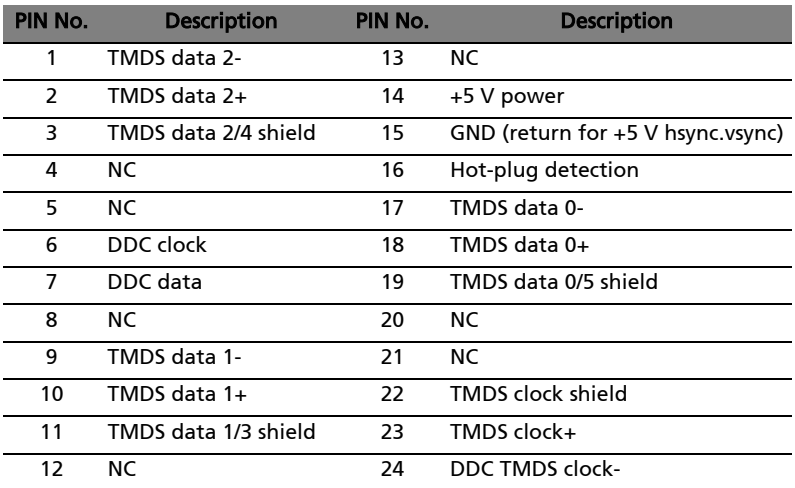

# 19-pin Color Display Signal Cable\*

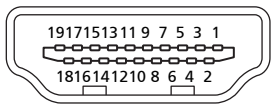

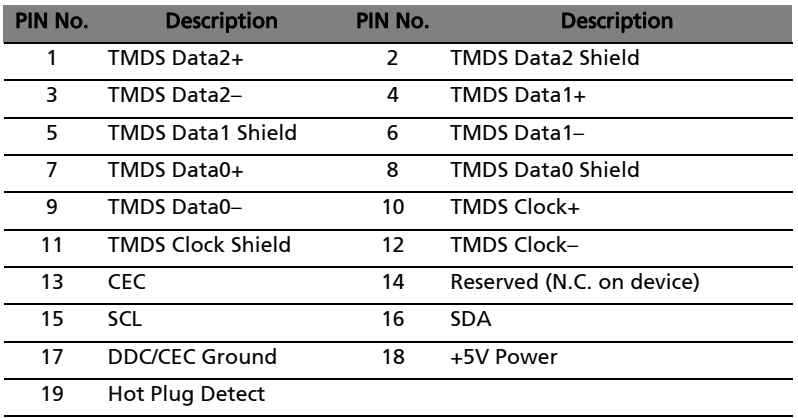

\* only for certain models

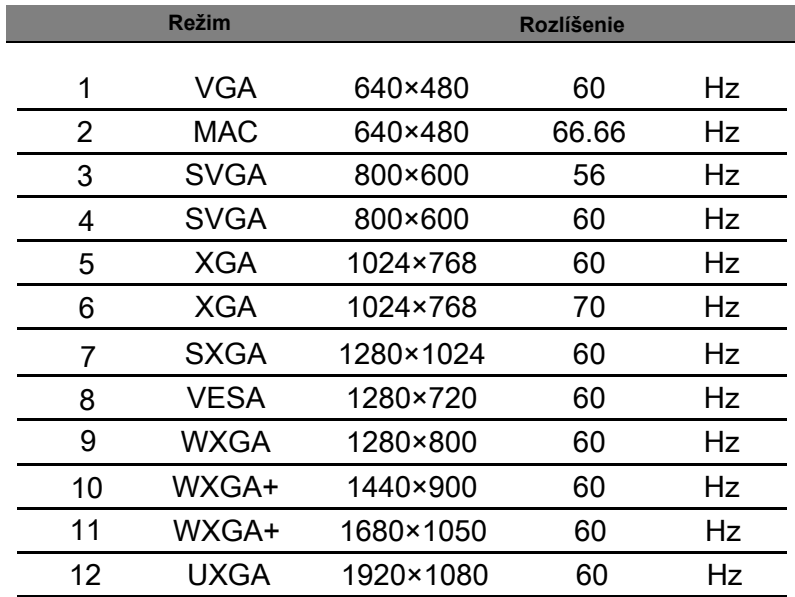

# <span id="page-17-0"></span>Tabuľka štandardnej synchronizácie

# <span id="page-18-0"></span>Inštalácia

Inštaláciu monitora k host'ovskému systému vykonáte pomocou dolu uvedených krokov:

Kroky

- 1 Pripojte video kábel
	- a Vypnite monitor aj počítač.
	- b K počítaču pripojte video kábel VGA. Kábel HDMI (len model so vstupom HDMI) Uistite sa, že monitor aj pocítac sú odpojené od napájania elektrickým prúdom. Pripojte kábel HDMI k poeítaeu
	- c Pripojte digitálny kábel (iba v prípade modelov s duálnym vstupom).
		- (1) Vypnite monitor aj počítač.
		- (2) Pripojte jeden koniec 24 kolíkového DVI kábla k zadnej strane monitora a druhý koniec pripojte k portu na počítači.
- 2 Pripojte siet'ový kábel Najprv pripojte siet'ový kábel k monitoru a následne kábel pripojte k správne uzemnenej siet'ovej prívodnej zásuvke.
- 3 Zapnite monitor a počítač Najprv zapnite monitor a potom zapnite počítač. Toto poradie je veľmi dôležité.
- Ak monitor nefunguje správne, kvôli rozpoznaniu problému si pozrite čast' o riešení problémov. 4

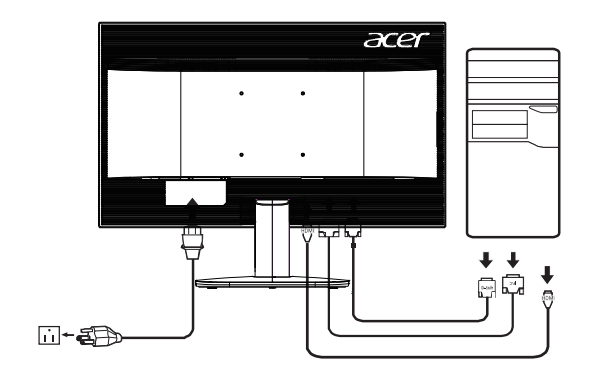

## *OVLÁDACIE PRVKY*

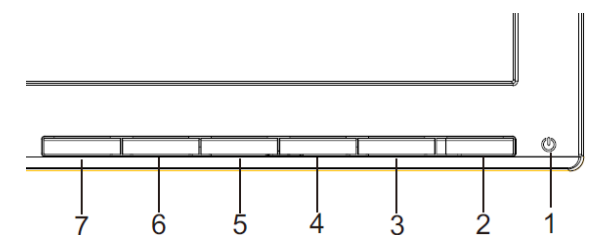

#### (!) **Tlacidlo napájania/LED indikátor napájania:**

Slúži na ZAPNUTIE a VYPNUTIE napájania. Rozsvieti sa pre indikáciu režimu ZAPNUTÝ.

Používanie kontextovej ponuky

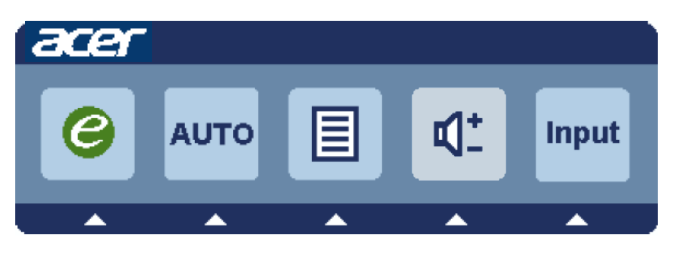

Stlačením tlačidla funkcie otvoríte kontextovú ponuku. Kontextová ponuka vám umožňuje rýchlo vybrat' niektoré z bežne používaných nastavení.

#### $\boldsymbol{\rho}$ **Napájanie (empowering):**

Ak je OSD menu vypnuté, stlaète toto tlaèidlo ak si želáte vybra režim pre variant.

#### **AUTO Automat. nastavenie:**

Stlačením tohto tlačidla zaktivujete funkciu automatického nastavenia. Funkcia Automatické nastavenie sa používa pre nastavenie horizontálnej polohy, vertikálnej polohy, synchronizácie a zaostrenia.

#### **MENU Funkcie ponuky na obrazovke**:

Stlačte toto tlačidlo, aby ste tak aktivovali ponuku OSD.

#### **INPUT Kláves Input**:

Pri vol'be medzi tromi rôznymi video zdrojmi, ktoré môžu by pripojené k vášmu monitoru, použite kláves "Input" (Vstup).

(a) VGA vstup (b) DVI-D vstup

Pri cyklickom prepínaní cez vstupy uvidíte na pravej hornej strane obrazovky nasledovné hlásenia, indikujúce práve pripojený video zdroj. Objavenie sa obrazu môže zabra 1 až 2 sekundy.

#### VGA alebo DVI-D

Ak je zvolený vstup VGA alebo DVI-D a ani VGA ani DVI-D káble nie sú pripojené, objaví sa pohyblivá schránka s hlásením uvedeným nižšie: "No Cable Connect" (nie je pripojený kábel) alebo "No Signal" (Žiadny signál)

#### **Acer eColor Management ponuka OSD**

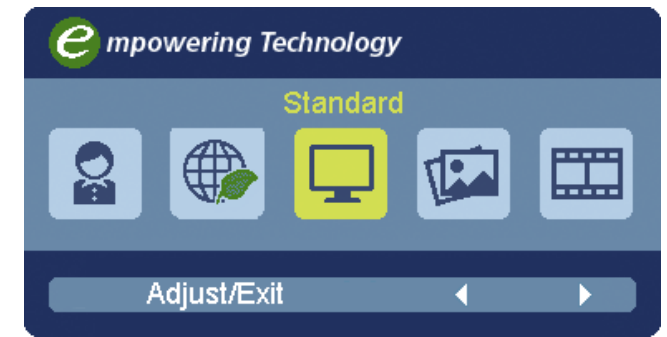

#### **Prevádzkové pokyny**

Acer eColor Management

Krok 1: stlačením "klávesu @ " otvorte OSD Acer eColor Management a režimy Krok 2: stlačením tlačidla " < " alebo " > " vyberte režim Krok 3: stlačením "klávesu Auto " potvrďte režim a ukončite aplikáciu Acer eColor Management.

#### **Funkcie a výhody**

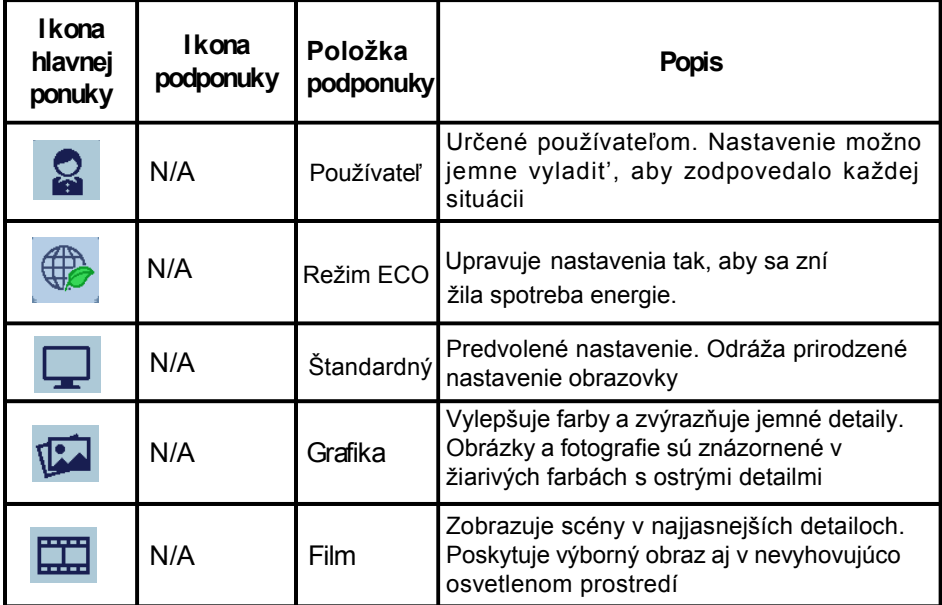

#### **Nastavenie ponuky na obrazovke**

-------------------------------------------------------------------- Poznámka:Všetky nasledujúce informácie sú len všeobecné. Parametre aktuálneho výrobku môžu byt' odlišné.

Ponuka na obrazovke sa využíva na úpravu nastavení LCD monitora.

Stlačením tlačidla Ponuka otvorte ponuku na obrazovke. Ponuku na obrazovke môžete použit' na úpravu kvality obrazu, pozície ponuky na obrazovke a všeobecných nastavení. Podrobnejšie nastavenia nájdete na nasledujúcej stránke:

#### Nastavenie kvality obrazu

ø

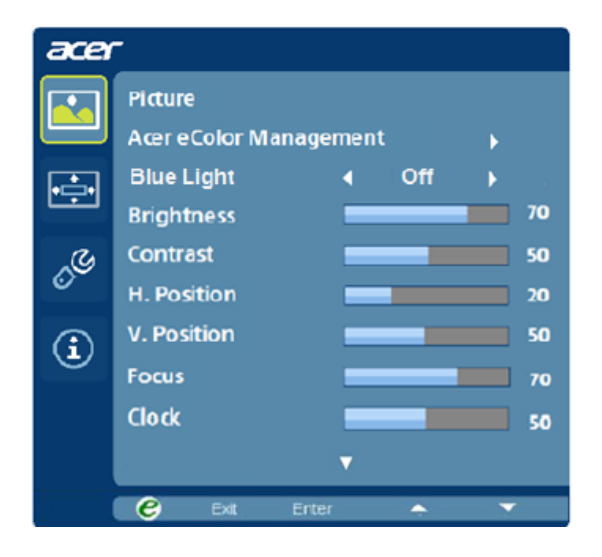

- 1 Stlačením tlačidla Ponuka otvorte ponuku na obrazovke.
- 2 Pomocou tlacidiel  $\blacktriangleleft$  /  $\blacktriangleright$  vyberte z ponuky na obrazovke položku  $\blacktriangleright$

Obraz. Potom prejdite na obrazový prvok, ktorý chcete nastavit'.

- 3 Pomocou tlačidiel  $\blacktriangleleft / \blacktriangleright$  upravte posúvacie mierky.
- 4 Ponuku Obraz možno využit' na nastavenie týchto položiek: Jas, Kontrast, teplota farieb, Automatická konfigurácia a iných kvalitatívnych parametrov obrazu.

#### **Nastavenie pozície ponuky na obrazovke**

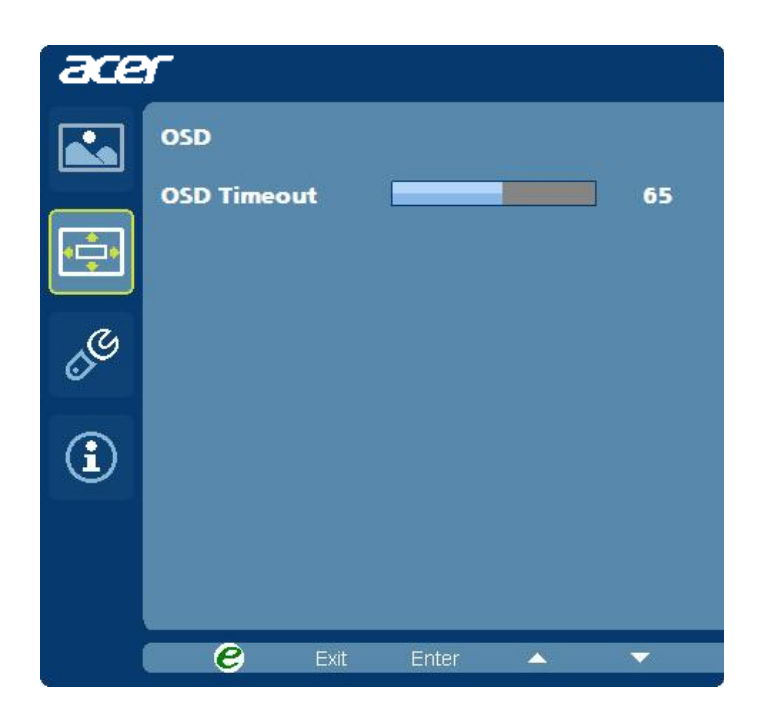

- 1 Stlačením tlačidla Ponuka otvorte ponuku na obrazovke.
- 2 Pomocou smerových tlačidiel vyberte z ponuky na obrazovke položku OSD. Potom prejdite na funkciu, ktorú chcete nastavit'.

#### **Úprava nastavenia**

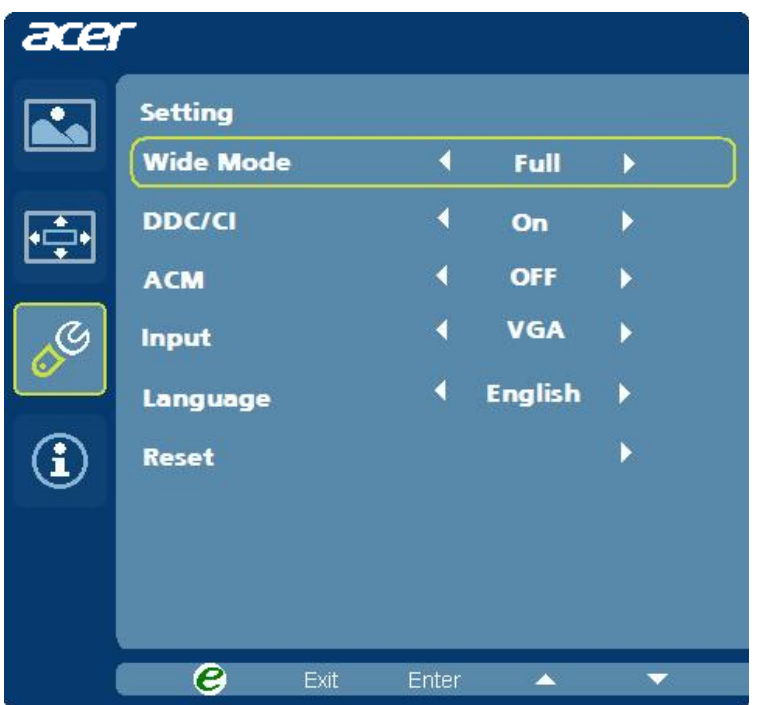

- 1 Stlačením tlačidla Ponuka otvorte ponuku na obrazovke.
- 2 Pomocou tlačidiel  $\blacktriangleleft$  /  $\blacktriangleright$  vyberte z ponuky na obrazovke položku  $\mathscr{E}$ Nastavenie. Potom prejdite na funkciu, ktorú chcete nastavit'.
- 3 Ponuku Nastavenie možno využit' na úpravu položky Jazyk ponuky a iných dôležitých nastavení.

#### **Informácie o výrobku**

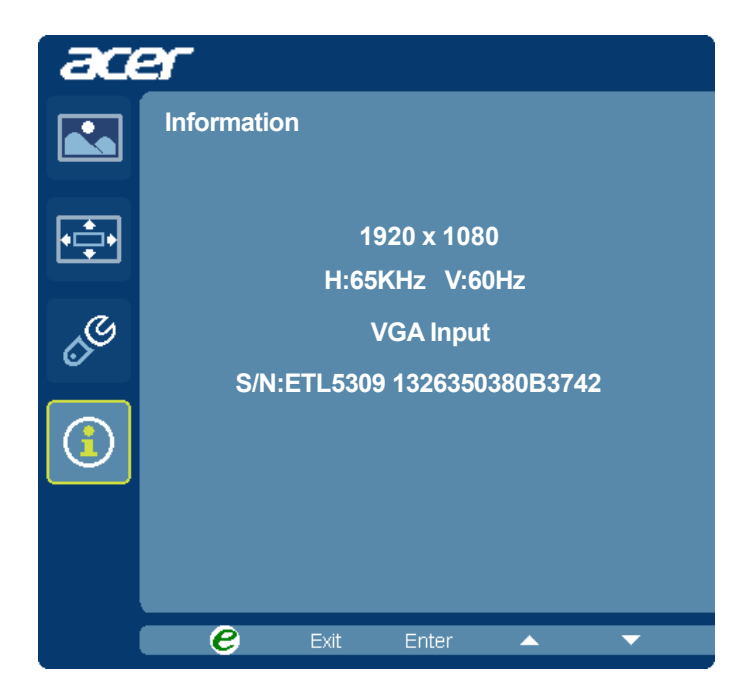

- 1 Stlačením tlačidla Ponuka otvorte ponuku na obrazovke.
- 2 Pomocou tlačidiel  $\blacktriangleleft$  /  $\blacktriangleright$  vyberte z ponuky na obrazovke položku  $\boxed{3}$ Informácie. Zobrazia sa základné informácie LCD monitora pre aktuálny vstup.

# <span id="page-25-0"></span>Riešenie problémov

Pred tým, ako svoj LCD monitor odošlete do servisu, pozrite si prosím dolu uvedený zoznam s cieľom zistit', či problém nedokážete zistit' sami.

## <span id="page-25-1"></span>Režim VGA

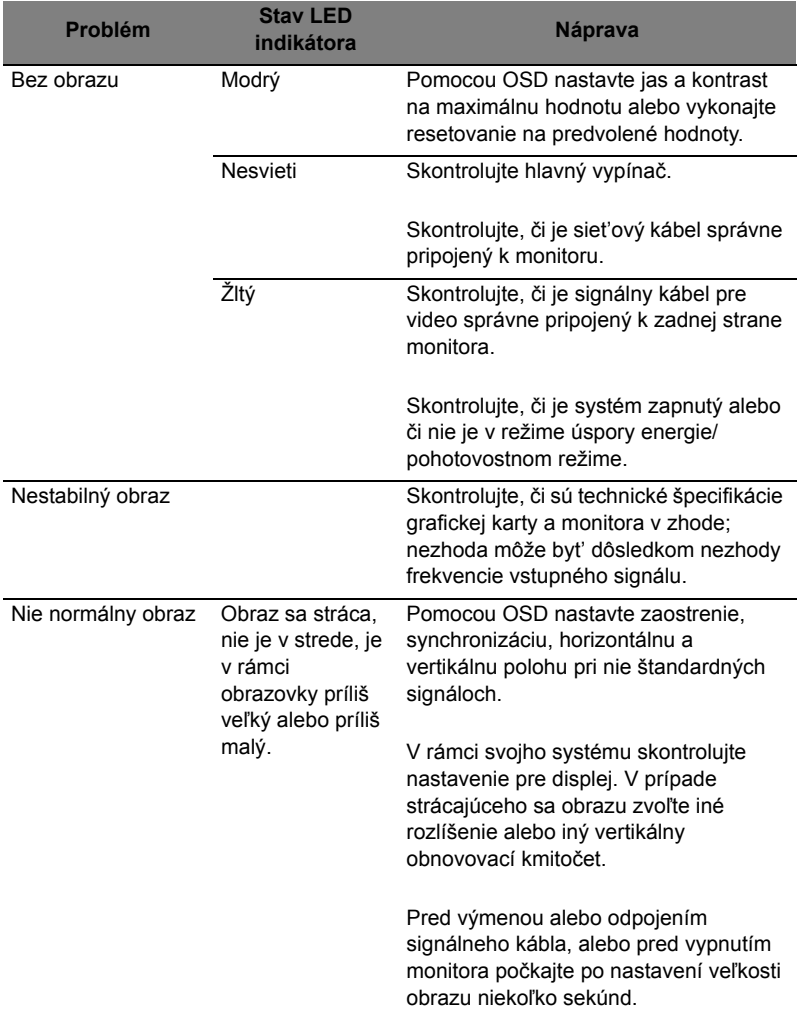

## <span id="page-26-0"></span>Režim DVI/HDMI

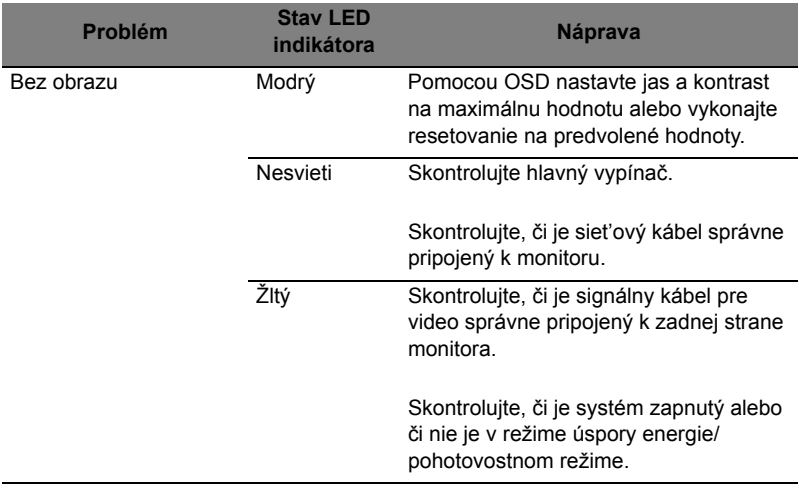